## **timeQplus™ Setup Wizard Questionnaire**

*(La version Française de ce document se trouve sur votre CD timeQplus dans le dossier de documentation. La versión Española de este documento se puede encontrar en el CD timeQplus en la carpeta Documentación.)* 

Thank you for your recent purchase of timeQplus from Acroprint. This document will help you gather the information you will need to make navigating the timeQplus Setup Wizard a quick and easy process. We recommend that you install timeQplus on the server PC first and then add any additional client PCs and/or hardware devices*.*

**Note**: Data input during the Setup Wizard can be modified\* after timeQplus is installed. You can choose to skip the Setup Wizard and configure your company data at a later time by clicking 'Next' on each screen. You will, however, be required to enter a password in order to exit the wizard and log into the software.

**\* Once you complete the Setup Wizard, you will not be able to change your** *Current Pay Period* **start date to a date in the past [from the current date]. You will need to** *initialize* **your database [all data is lost] and run the Setup Wizard again.**

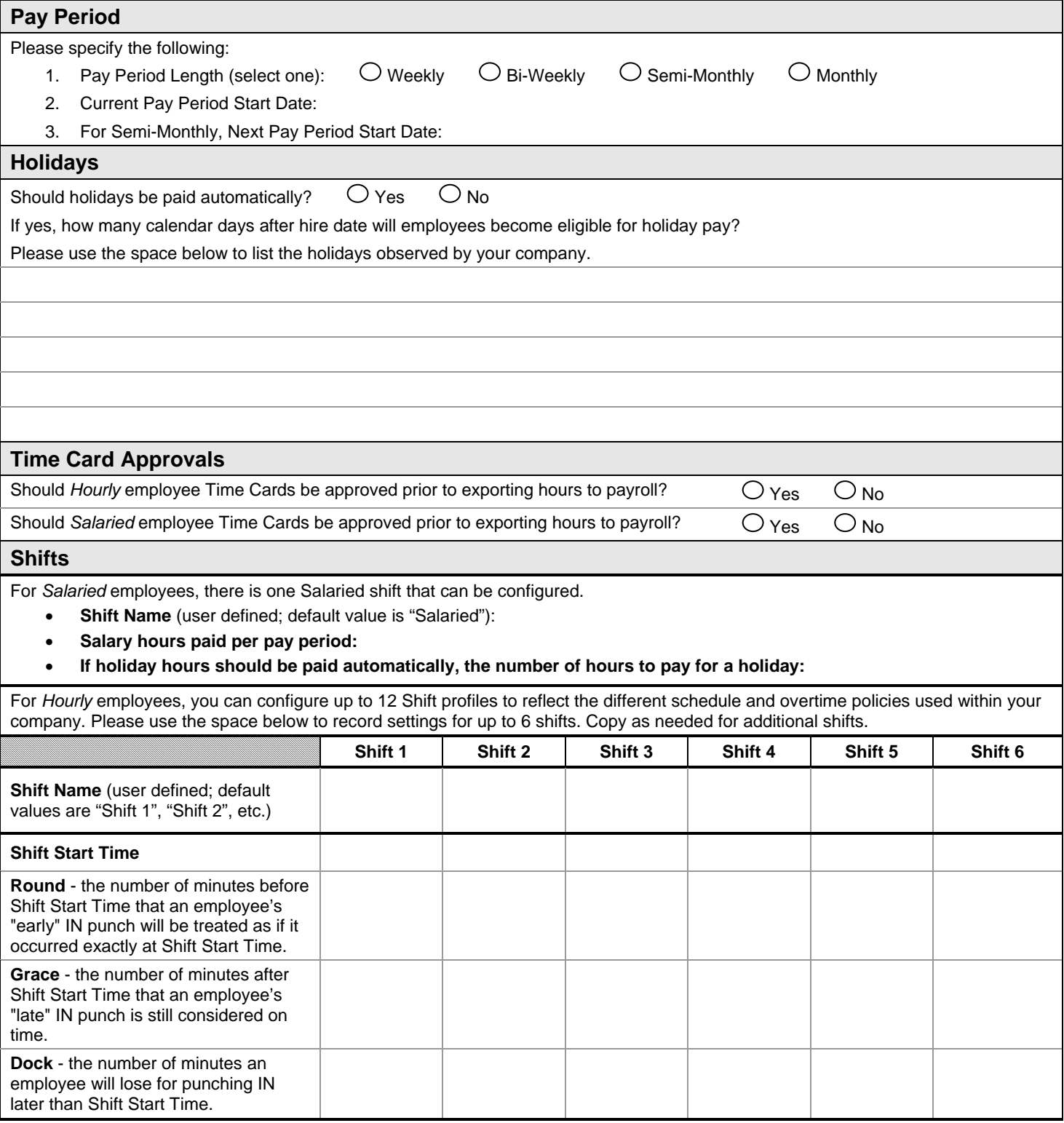

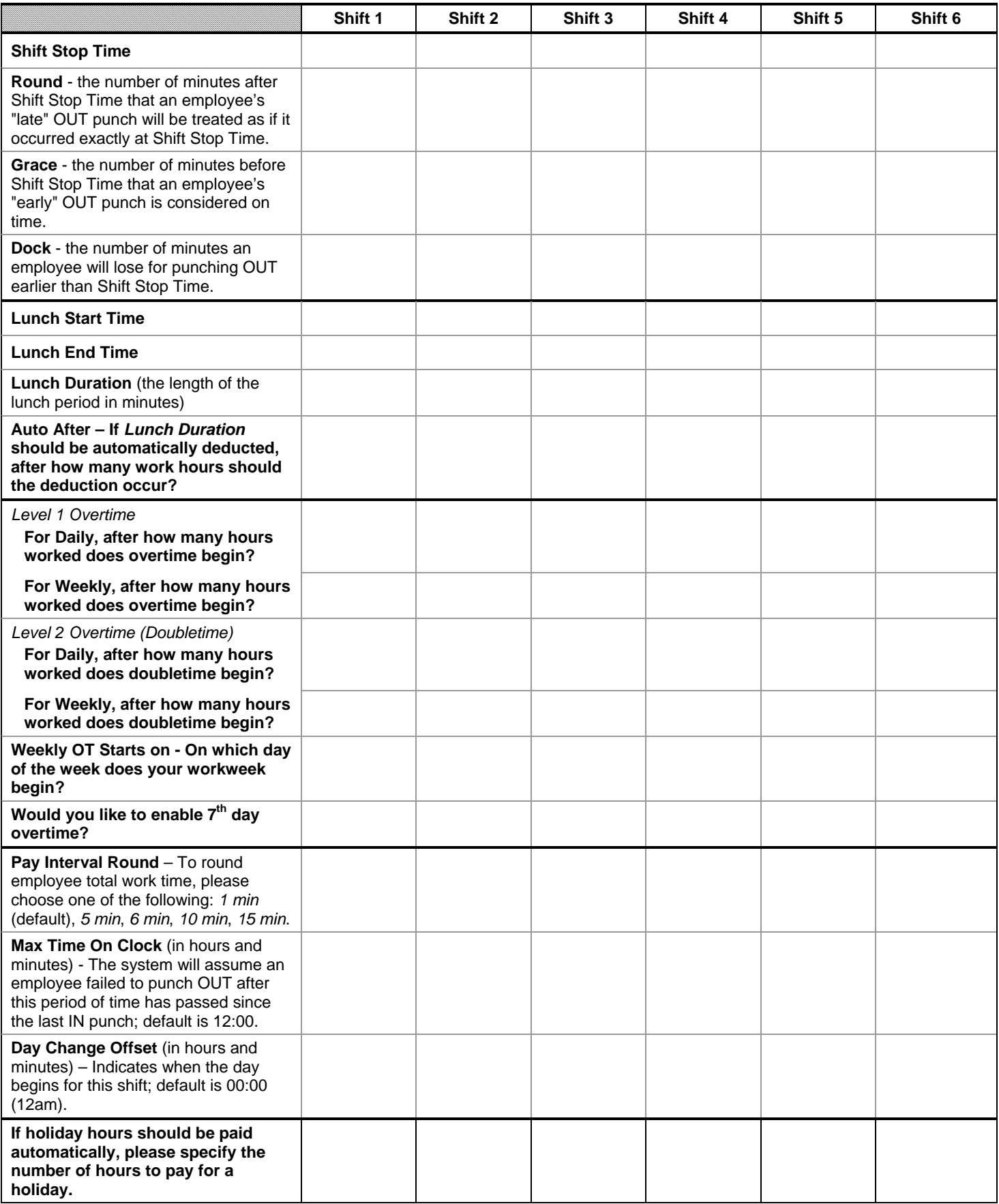

**\*** For detailed descriptions of these settings, please reference the *timeQplus User Guide* located in the **Documentation** folder on your installation CD.

**Please contact Technical Support at 919-872-5800 / 800-334-7190 if you have any questions or need assistance with your timeQplus installation. Acroprint offers 30 days of free support (proof of purchase is required). To receive assistance after 30 days from date of purchase, an annual support agreement is required. Pay per call options are also available. Visit www.acroprint.com to review the support page and FAQs.**